## How to add text to speech to" quick access" toolbar in Word

- 1. Select drop down menu: 5 ₩∎ ഗ Ŧ Ŧ INSE FILE HOME 🔏 Cut 🖹 Copy Paste **×** Format Painter Clipboard 5 L
- 2. Choose "more commands"
- 3. Change command search from "popular commands" to "all commands"

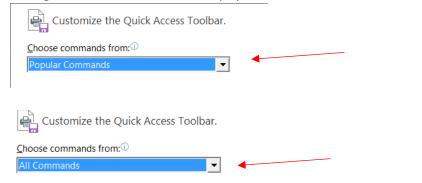

4. Scroll down until you locate the "Speak" command and click "add"

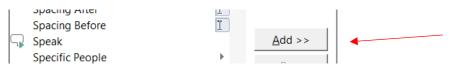

5. Click "okay"

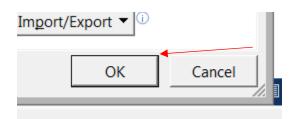

6. A "speak" button will now show in "quick access" tool bar

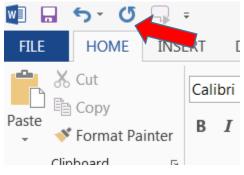

7. Select any text you want read back and then click the speak button to hear the text